# idealpos Update History

### <span id="page-0-0"></span>**Idealpos 7.1 Build 18 - Update History**

### **Update Details:**

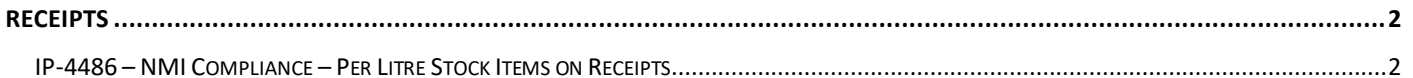

### <span id="page-1-0"></span>**Receipts**

#### <span id="page-1-1"></span>**IP-4486 – NMI Compliance – Per Litre Stock Items on Receipts**

This function adds the ability to display the Per Litre price on Receipts in the same way as per kg items are shown on a receipt. This is useful and required by NMI when selling liquids per litre.

In order to implement this function, we have leveraged the existing "Scale" checkbox in the Stock Item.

Prior to Idealpos 8 build 2, enabling the Scale checkbox on an item and entering ML or L into the Scale field would trigger Idealpos to try and weigh the item when it is added to the sale.

As liquids are sold per litre and not weight, this required a modification.

Enabling the Scale checkbox in a Stock Item and entering either L or ML in upper or lower case into the scale field will bypass the weighing of the item.

To configure this function, go to: Back Office > File > Stock Control > Stock Items > Select an item > Modify.

Enable the Scale checkbox and enter either L or ML in upper or lower case into the Scale field, leaving the Tare field as either blank or 0 as shown in the example below.

Once the change has been made, ensure that you press "Save" on the top-left corner of the window.

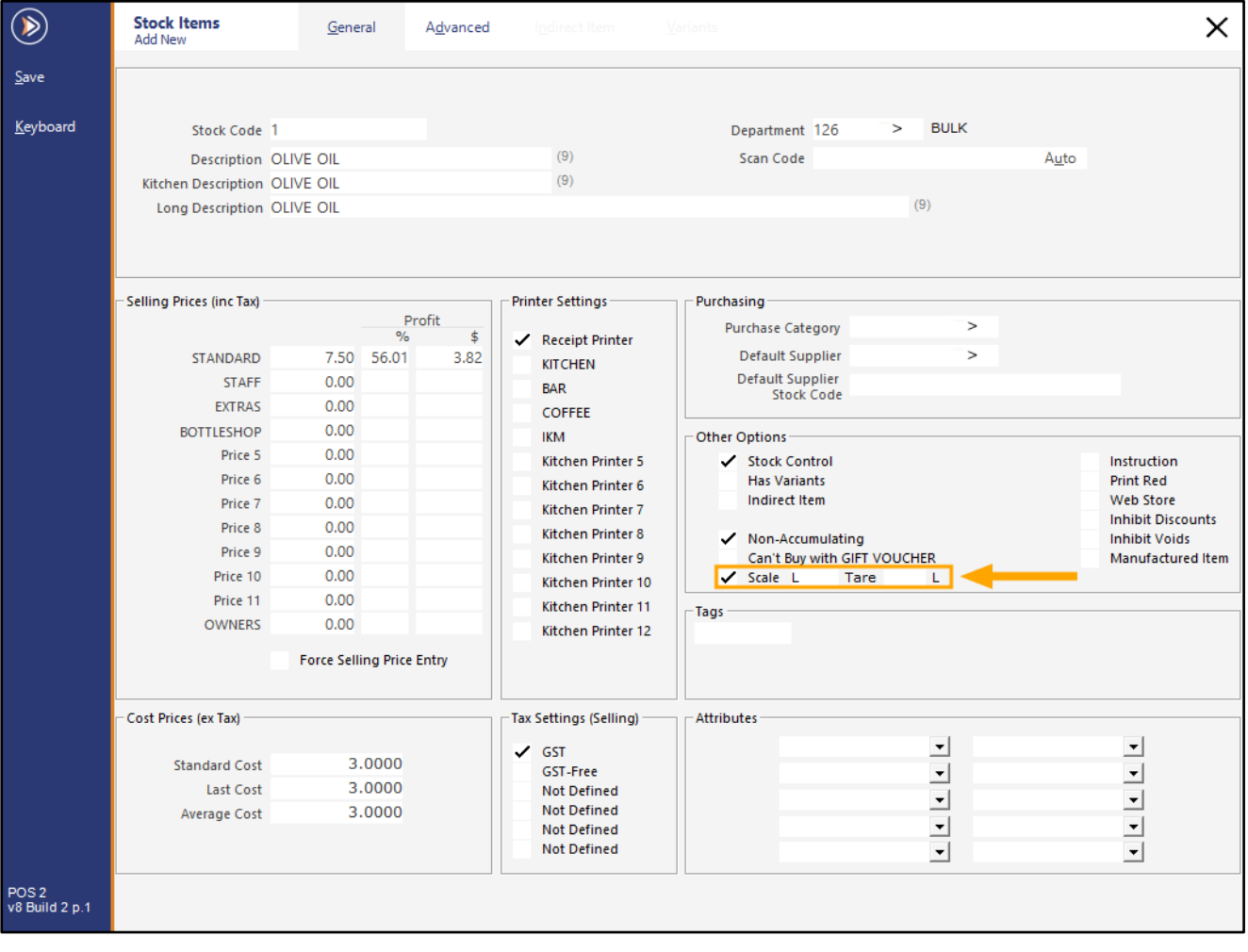

# idealpos Update History

Close the Stock Items windows, then open the POS Screen.

Add the item to a sale, entering the quantity (i.e. the number of Litres or Millilitres) that are being purchased. This can be done by pressing the "X" button, entering the Quantity, then adding the item to the sale.

The Item will appear using the Price/L next to the description

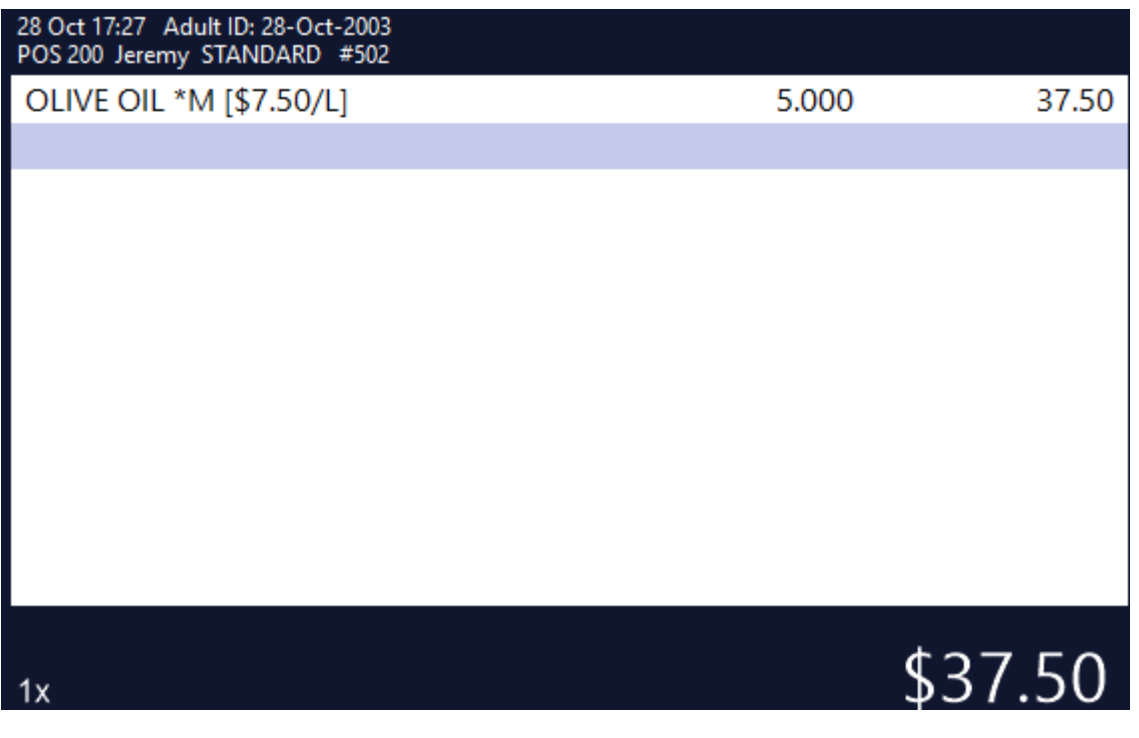

# idealpos Update History

#### Tender the sale.

The Customer receipt will also display the price per litre as per the example below:

```
I D E A L P O S
         1/212 Curtin Ave West
         Eagle Farm QLD 4009
              Australia
             TAX INVOICE
             123 - 456 - 789 - 11#000503-200 Jeremy 28-Oct-2021 17:29:07
- - - - FOOD - - - -
OLIVE OIL*
  5.000 L @ $7.50/L *M
                               $37.50
                              -----------
TO TAL
                                 $37.50
                              ----------
GST Amount
                                 $3.41$37.50CASH
*M = Manual Weight Entry
FOOD TOTAL<br>BEVERAGE TOTAL<br>Other Categories TOTAL
                                 $37.50
                                  $0.00Other Categories TOTAL
                                 $0.00*indicates taxable supply
         Powered by Idealpos
```